# 【医療保険】医療証書情報の更新について

オンライン請求に対応した医療証書情報の登録が必要となりますので、7月審査(請求) までに全利用者の証書情報の更新をお願いします。

なお、既に登録済みのご利用者の場合、証書情報を新規で作成する必要はありません。 ※経過措置により紙媒体で提出する場合も更新が必要です。

## 医療証書情報の更新方法

# 1.メインメニュー>医療証書情報をクリックします。

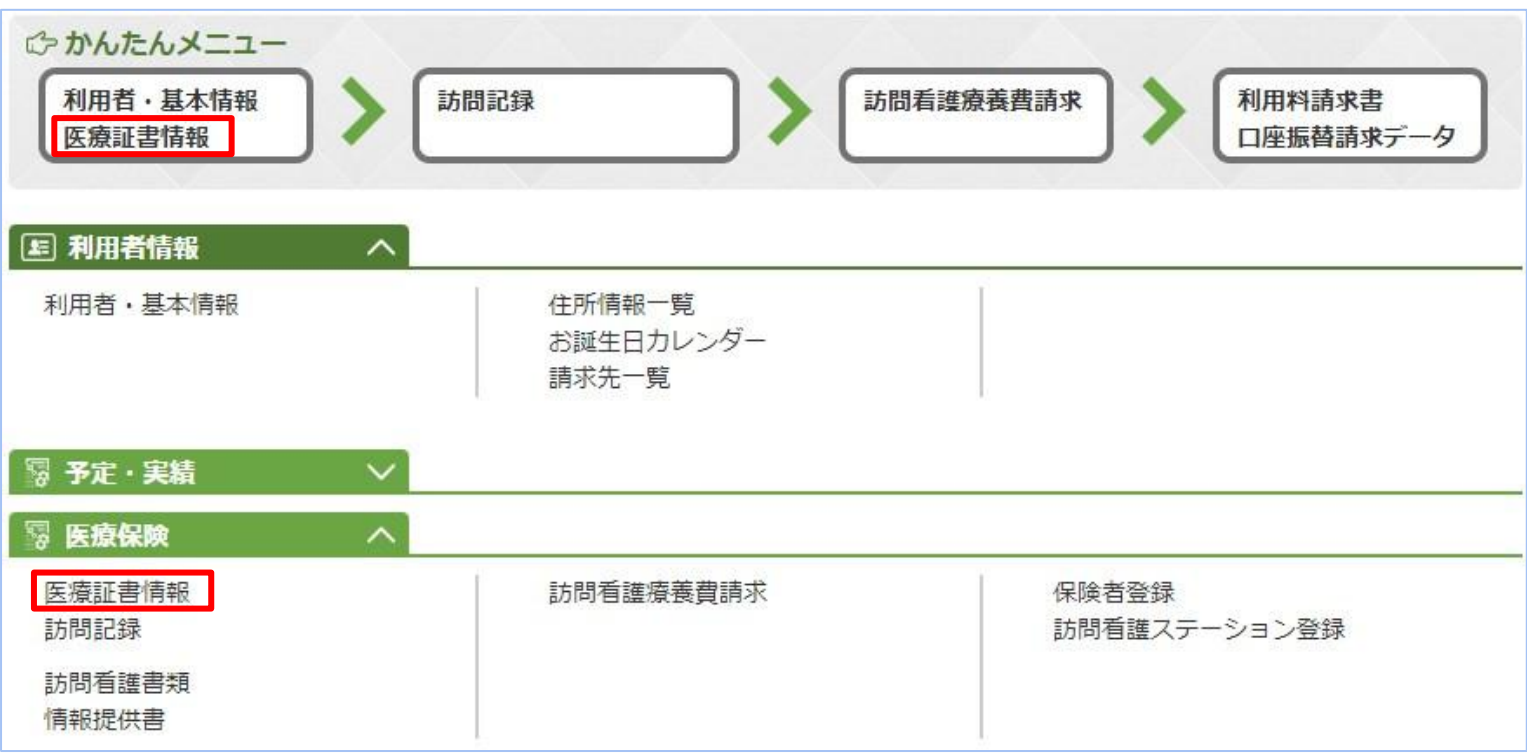

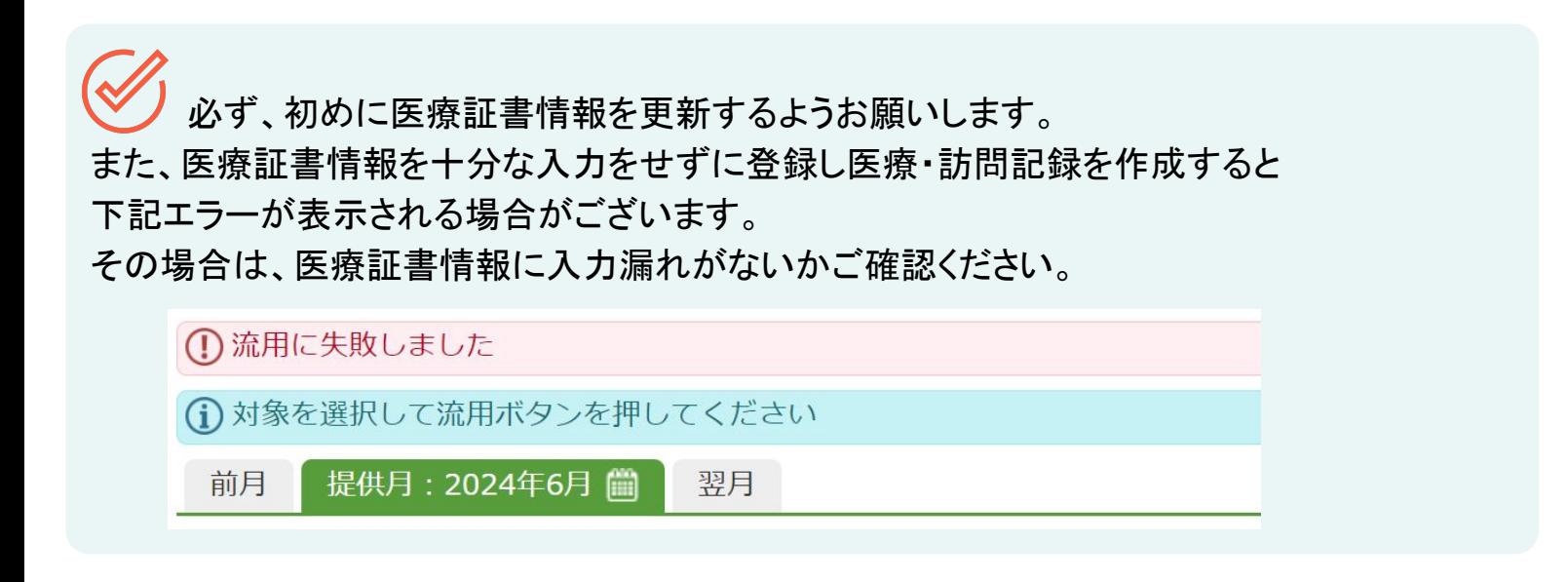

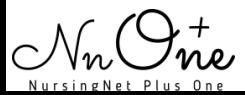

# 【医療保険】医療証書情報の更新について

#### 2.利用者名を選択します。

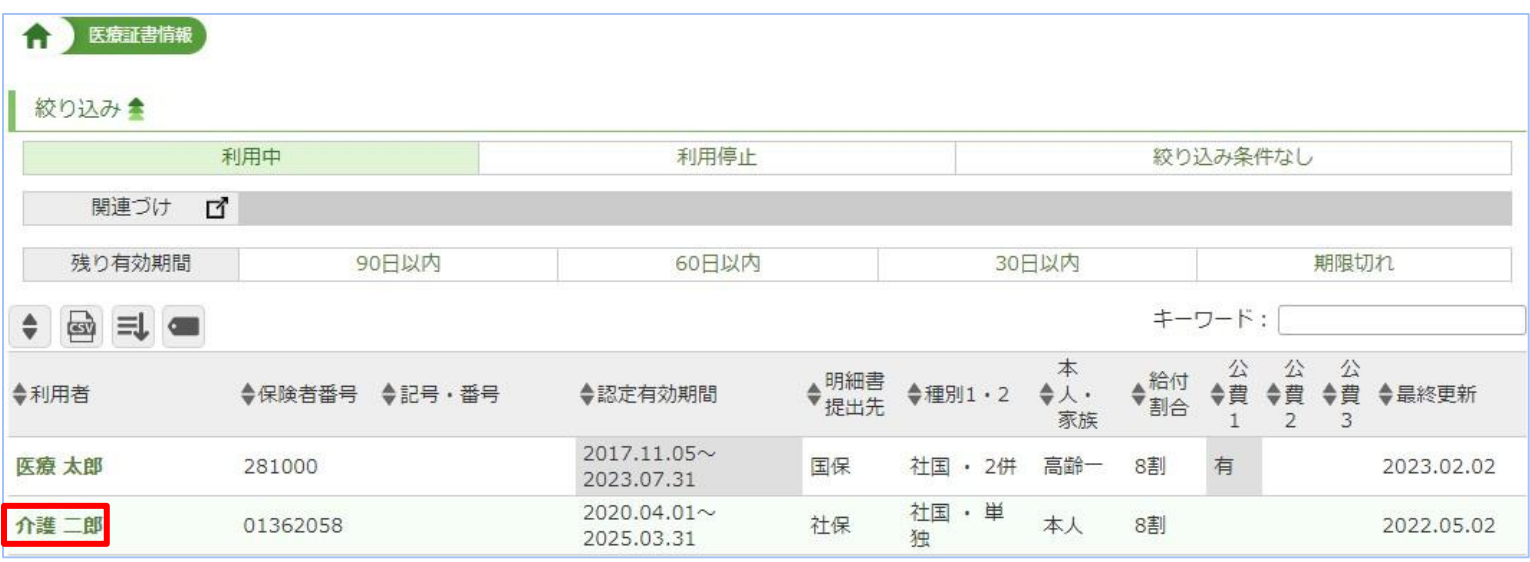

# 3.交付年月日をクリックします。

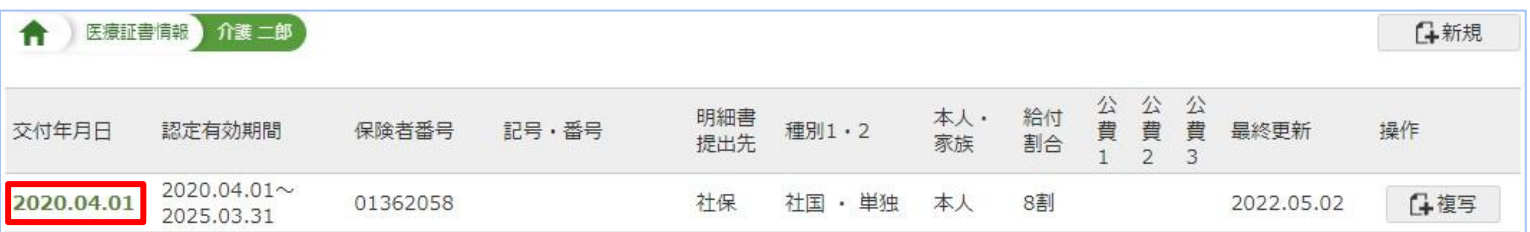

 $\mathcal{C}$ D. 2024年5月提供分以前の医療証書情報を変更もしくは追加登録したい場合は、 訪問記録より該当利用者の基本情報を変更・登録してください。

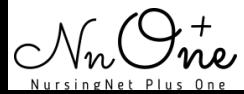

# 【医療保険】医療証書情報の更新について

## 3. [11] 内の項目を入力し、更新ボタンをクリックします。

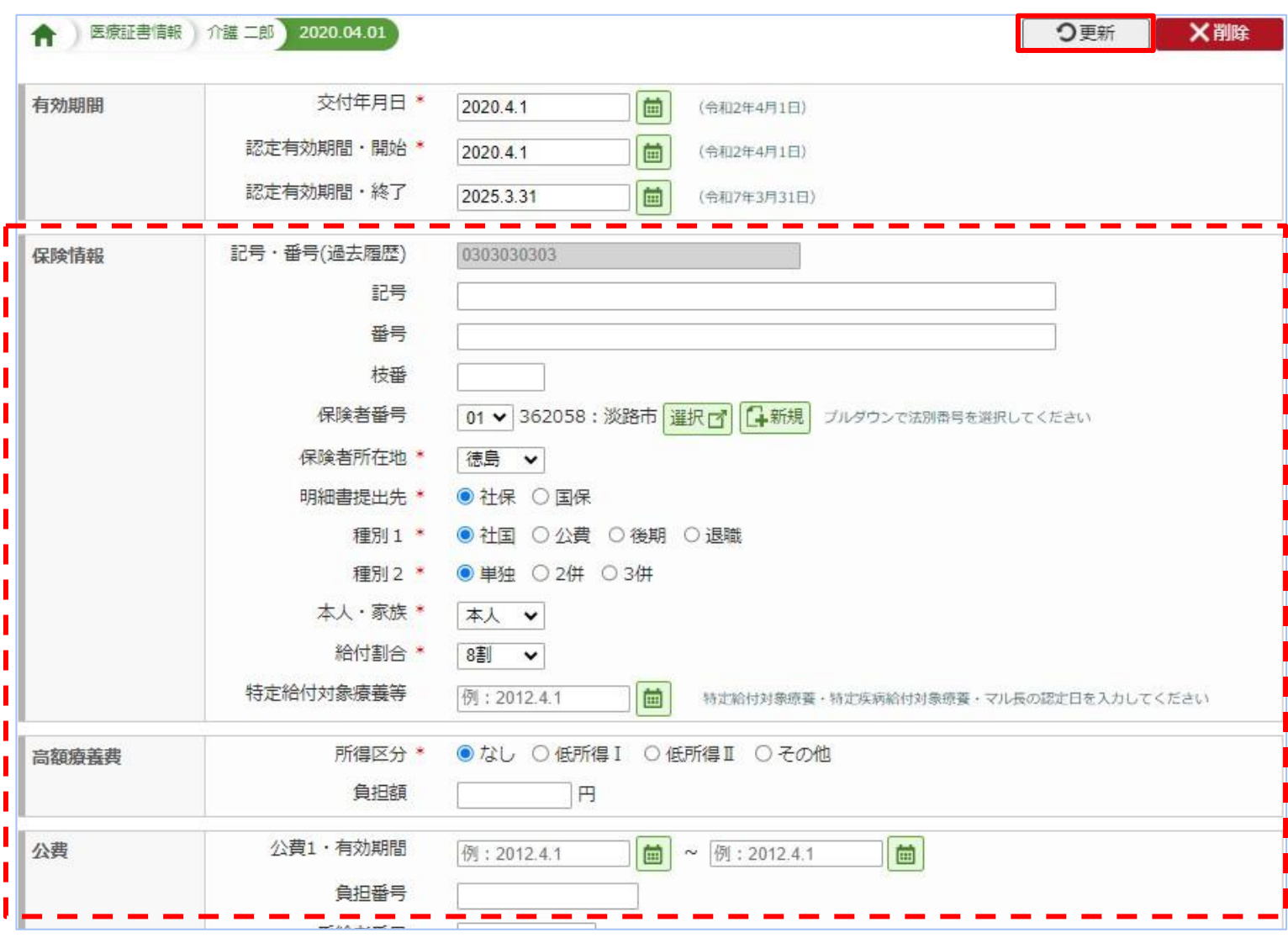

 $\mathscr{L}$  オンライン請求へ対応したことに伴い、下記の入力項目につきましては改めて入力す る必要があります。

なお、過去に登録のあるものについては「過去履歴」を参考に入力することが可能です。

#### 【リリースによる変更箇所】

- ・記号・番号(記号と番号を別項目に対応)
- ・公費項目 (任意給付区分の追加、公費 3の項目を追加)
- ・利用者の特記(特記コードの選択に対応)
- ・主たる傷病名(傷病名コードの選択と修飾語の選択に対応)
- ・該当する疾病(疾病等コードからの選択に対応)
- ・備考(複数入力への対応)